## OPEN SOURCE ENGINEERING

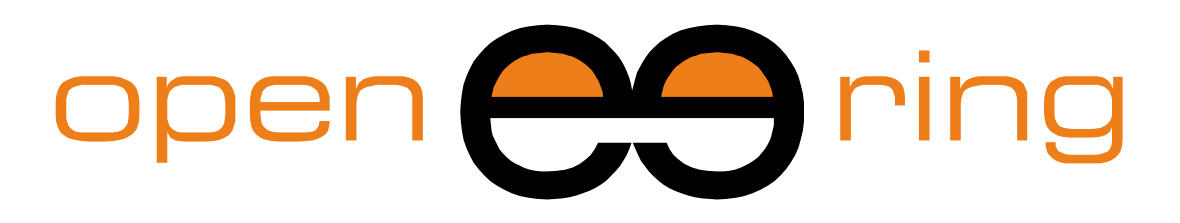

# A SCILAB PROFESSIONAL PARTNER

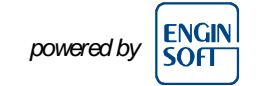

# **SCILAB AS A CALCULATOR**

The purpose of this tutorial is to get started using Scilab as a basic calculator by discovering some predefined data types and functions.

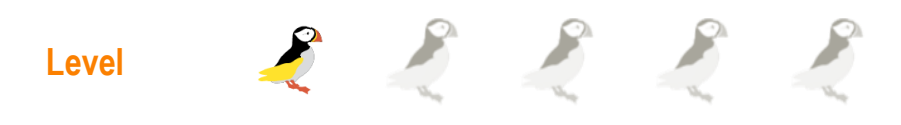

*This work is licensed under a Creative Commons Attribution-NonComercial-NoDerivs 3.0 Unported License.*

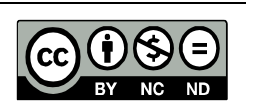

## **www.openeering.com**

## **Step 1: The purpose of this tutorial**

In the tutorial "First steps with Scilab" we have introduced to the user the Scilab environment and its features and here the aim is to make him/her comfortable with Scilab basic operations.

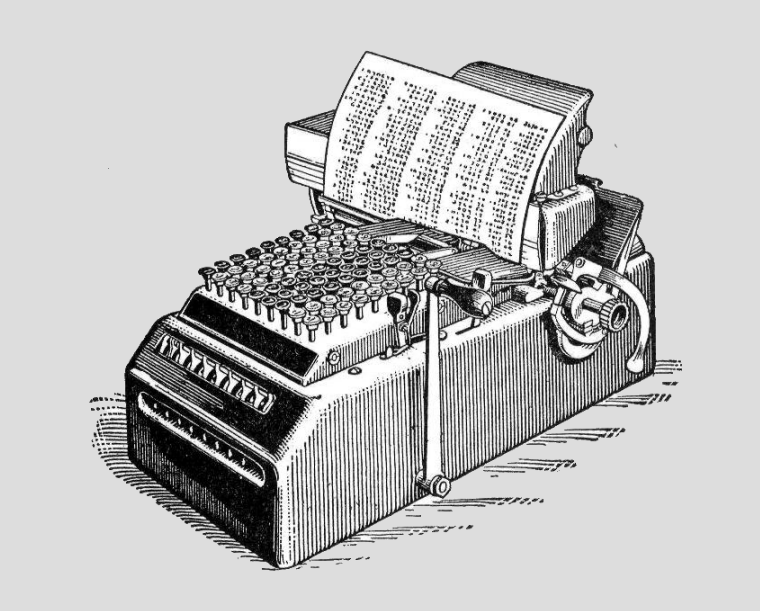

## **Step 2: Roadmap**

In this tutorial, after looking over Scilab basic predefined data types and functions available in the environment, we will see the usage of variables, how to define a new variable and some operations on numbers.

We will apply the acquired competencies for the resolution of a quadratic equation of which we know the solution.

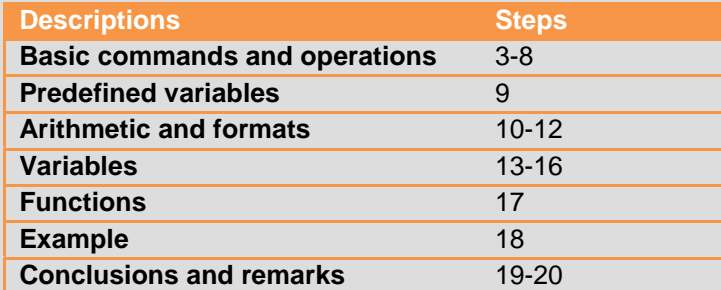

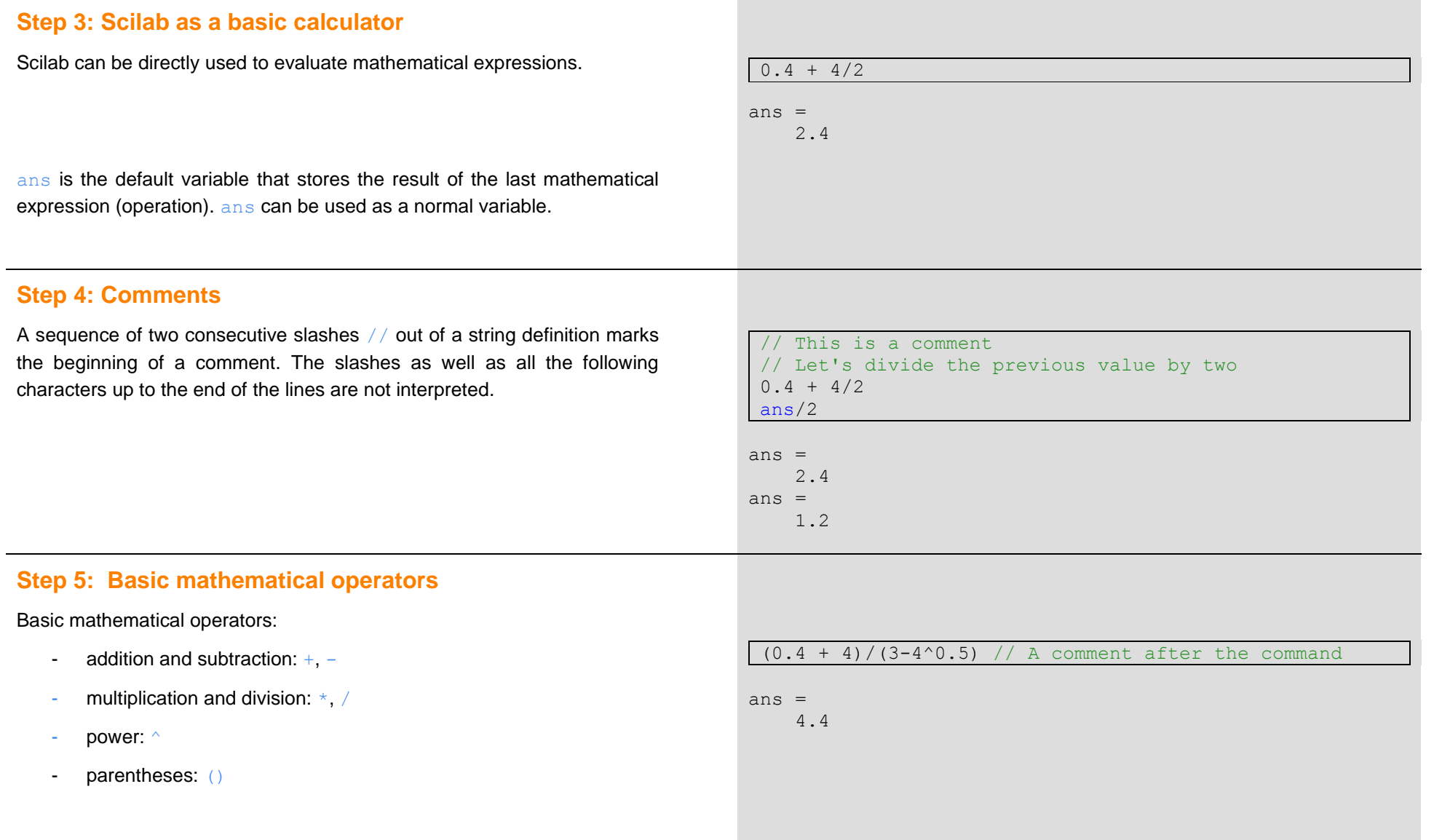

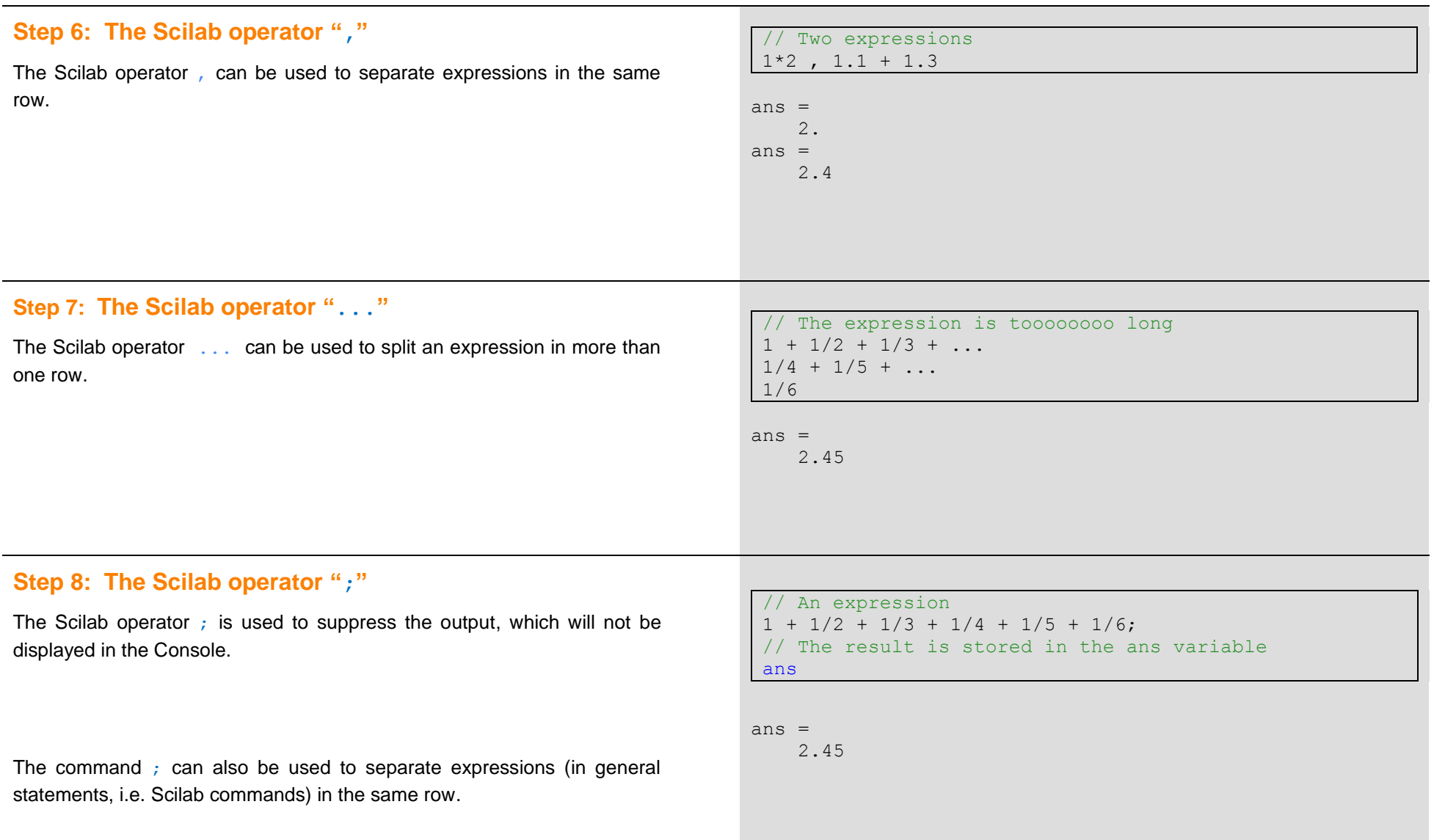

## **Step 9: Predefined variables**

In Scilab, several constants and functions already exist and their names begin with a percent character  $\frac{1}{6}$ .

For example, three of the main variables with a mathematical meaning are

- %e, which is the Euler's constant *e*
- $\frac{1}{2}$  = 8pi, which is the mathematical constant  $\pi$
- %i, which is the imaginary number *i*

In the example on the right we have displayed the value of  $\pi$  and its sinus through the use of the Scilab sinus function sin. We should obtain  $\sin \pi = 0$ , but we get a really close to zero value because of the machine rounding error.

#### $\pi$ )  $\pi$  // pi = 3.1415.... sin(%pi)

ans  $=$  3.1415927 ans  $=$ 1.225D-16

### **Step 10: Complex arithmetic**

Also complex arithmetic is available. %i, is the imaginary unit *i*

On the right we get the imaginary unit also computing the square root of -1 and the Euler relation returns a really close to zero value because of the machine rounding error.

```
%i // imaginary unit
sqrt(-1)exp(%i*%pi)+1 // The famous Euler relation
ans = i
ans =
```

```
ans = 1.225D-16i
```
i

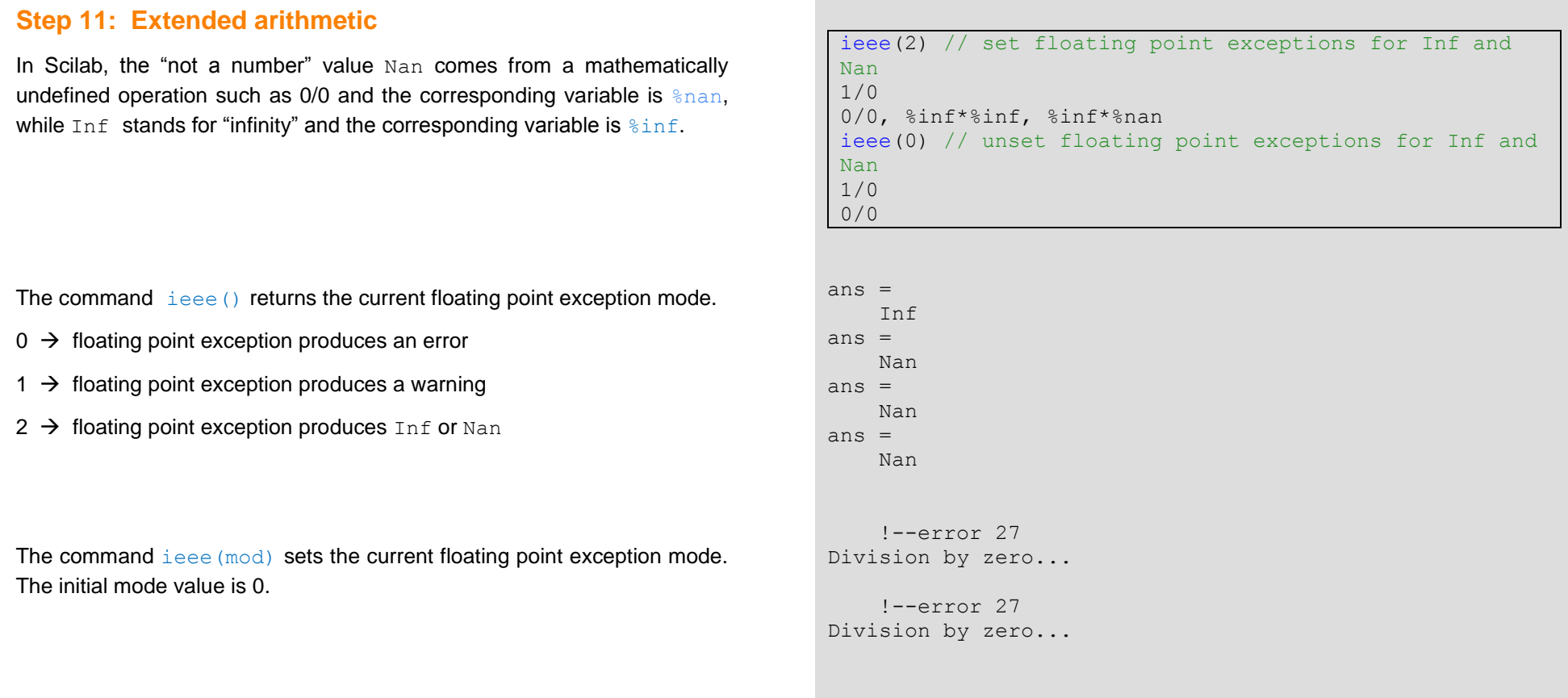

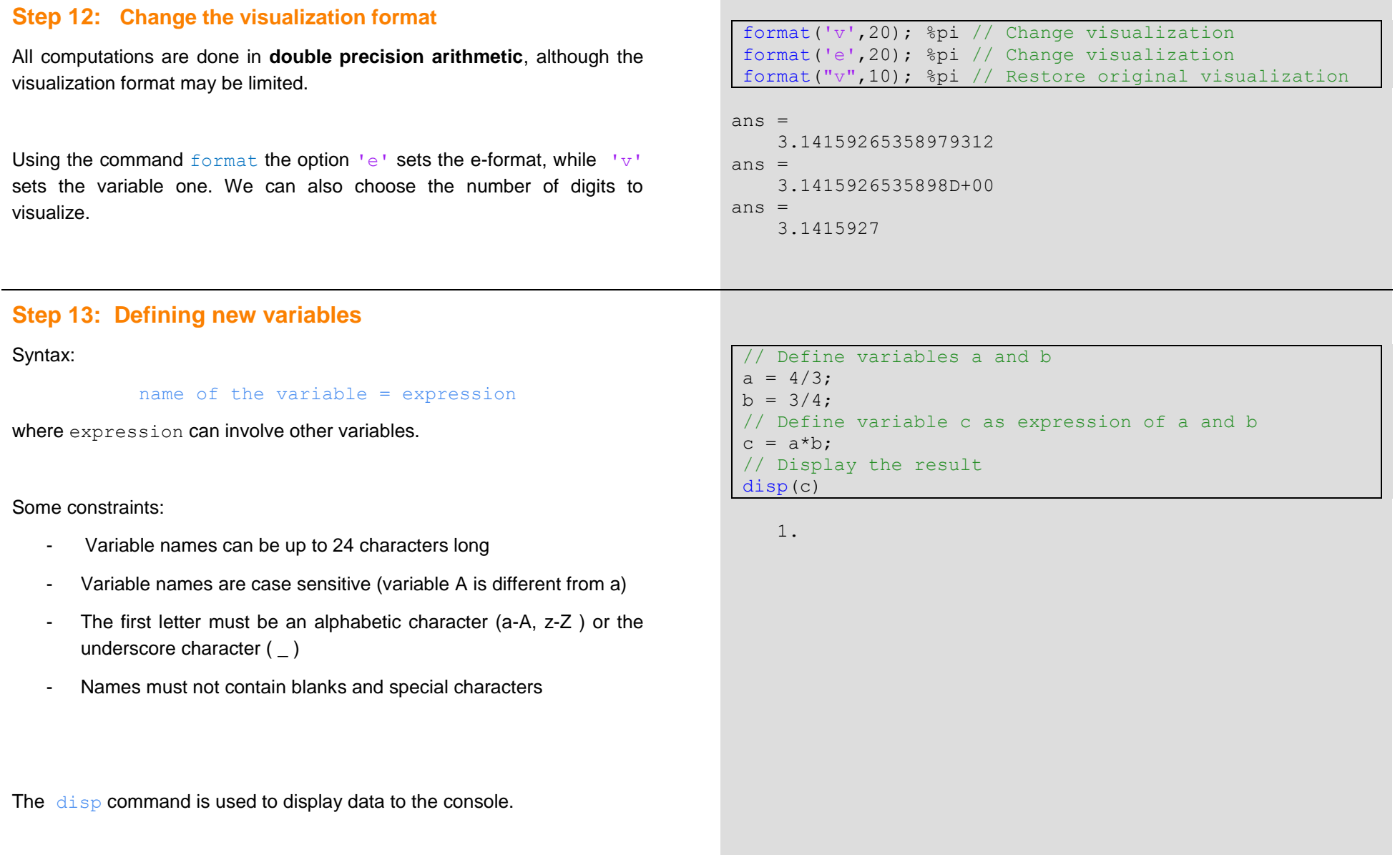

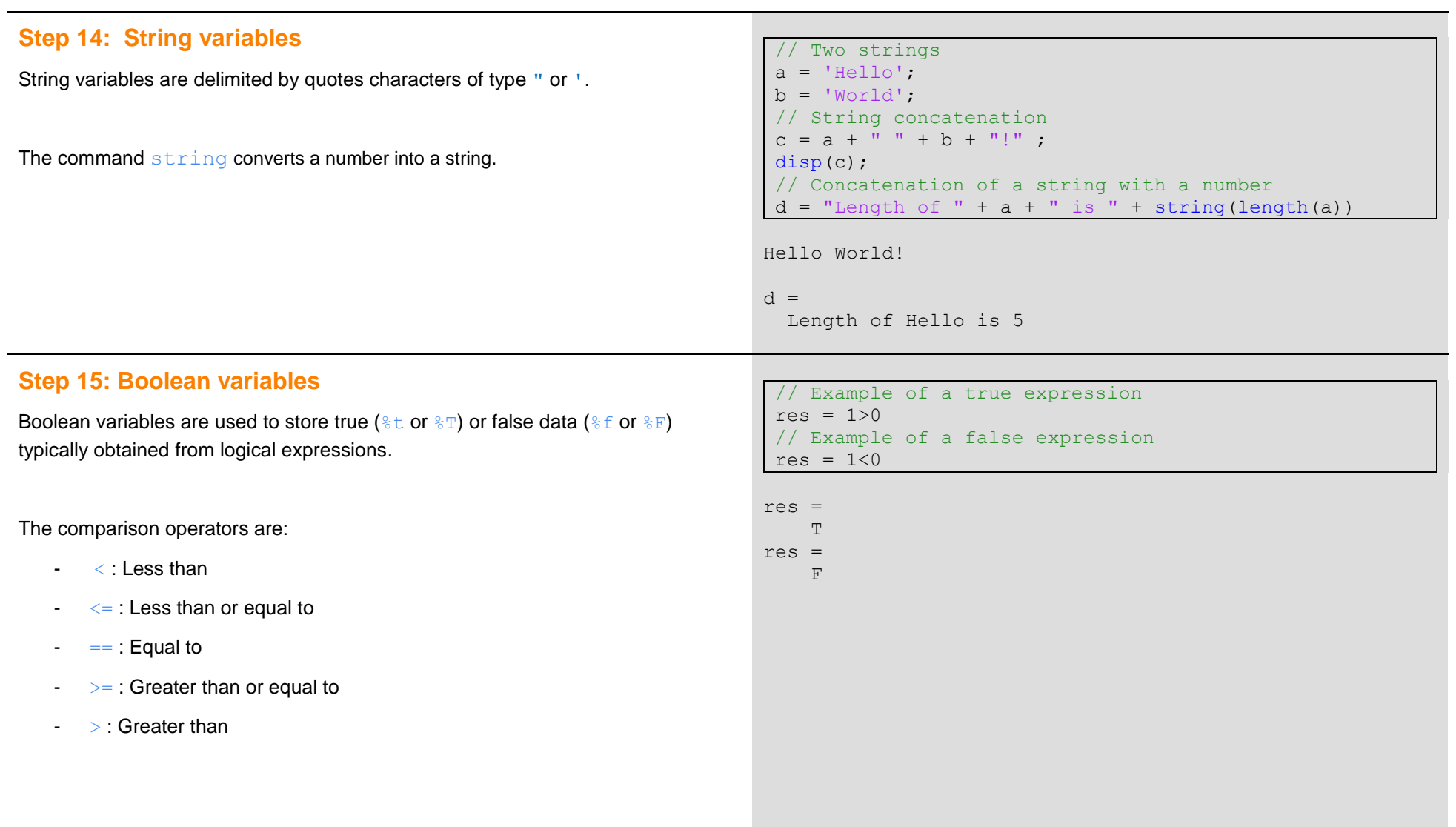

## **Step 16: Main advantages using Scilab**

When working with variables in Scilab we have two advantages:

- Scilab does not require any kind of declaration or sizing
- The assignment operation coincides with the definition

In the example on the right we have not declared the type and the size of a: we just assigned the value 1 to the new variable.

Moreover, we have overwritten the value 1 of type double contained in a with the string Hello! by simply assigning the string to the variable.

In the Variable Browser we can see that the type of a changes outright:

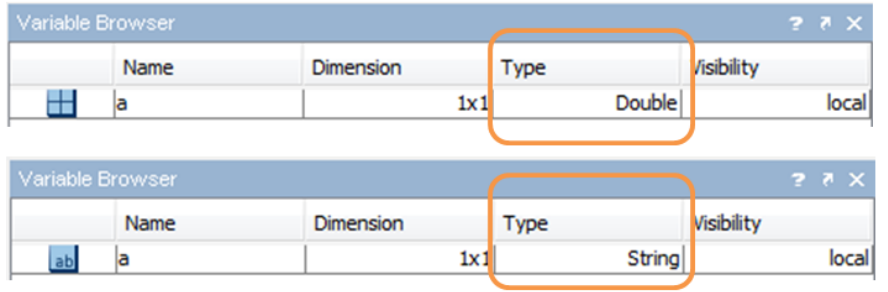

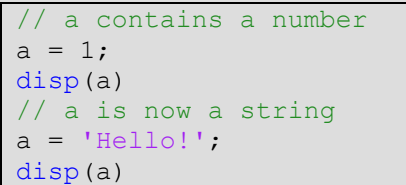

1.

Hello!

## **Step 17: Scilab functions**

Many built-in functions are already available, as you can see in the table on the right. Type in the Console the command help followed by the name of a function to get the description, the syntax and some examples of usage of that function.

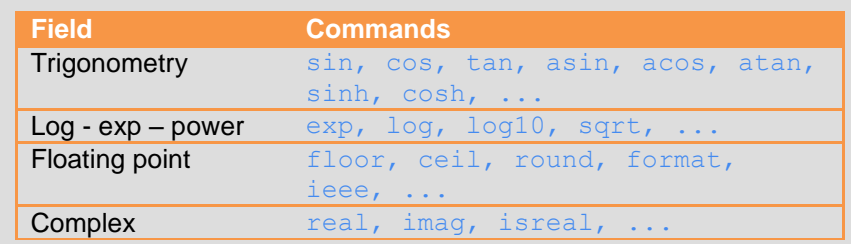

In the examples on the right you can see different ways to set input and output arguments.

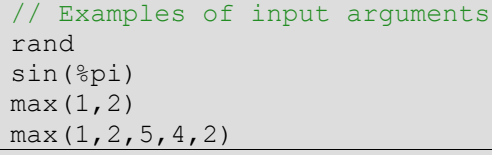

// Examples of output arguments  $a = rand$  $v = max(1, 2, 5, 4, 2)$  $[v, k] = max(1, 2, 5, 4, 2)$ 

## **Step 18: Example (quadratic equation)**

The well-known solutions of a quadratic equation

$$
ax^2 + bx + c = 0
$$

are

$$
x_{1,2} = \frac{-b \pm \sqrt{\Delta}}{2a}
$$

where  $\Delta = b^2 - 4ac$ . If  $\Delta < 0$  solutions are imaginary.

We assess the implementation on the following input data:

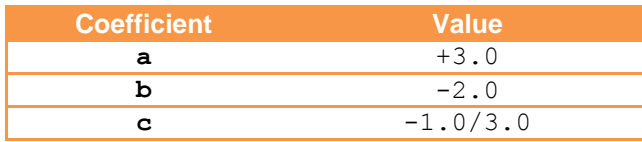

where the solutions are

$$
x_{1,2} = \frac{1 \pm \sqrt{2}}{3}
$$

On the right you can find the implementation and the validation of the numerical solutions with respect to the exact solutions.

```
// Define input data
a = 3; b = -2; c = -1/3;
// Compute delta
Delta = b^2-4*a*c;// Compute solutions
x1 = (-b+sqrt(Delta))/(2*a);x2 = (-b-sqrt(Delta))/(2*a);// Display the solutions
disp(x1); disp(x2);
```
0.8047379

 $- 0.1380712$ 

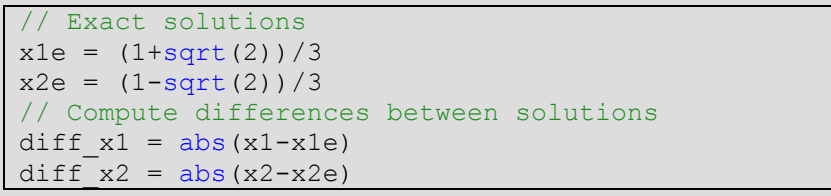

$$
x1e = 0.8047379
$$
  
\n
$$
x2e = 0.1380712
$$
  
\n
$$
diff_x1 = 0.
$$
  
\n
$$
diff_x2 = 0.
$$

## **Step 19: Concluding remarks and References**

In this tutorial we have introduced to the user Scilab as a basic calculator, in order to make him/her comfortable with Scilab basic operations.

- 1. Scilab Web Page: [www.scilab.org.](http://www.scilab.org/)
- 2. Openeering: [www.openeering.com.](http://www.openeering.com/)

### **Step 20: Software content**

To report a bug or suggest some improvement please contact Openeering team at the web site [www.openeering.com.](http://www.openeering.com/)

Thank you for your attention,

*Anna Bassi, Manolo Venturin*

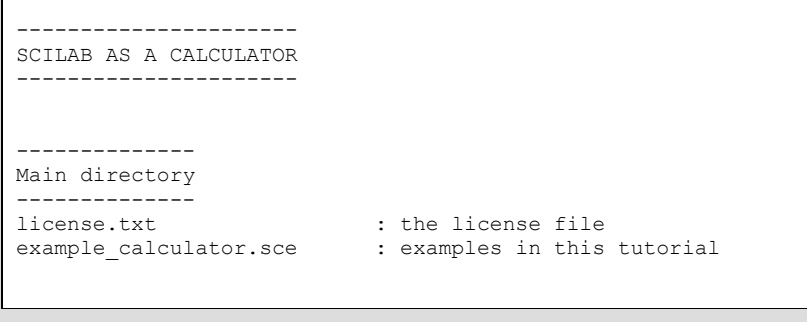